# 第 72 回関西社会学会大会 参加者マニュアル【5月6日版】

# 京都産業大学 大会実行委員会 関西社会学会研究活動委員会

- \*本マニュアルは、第 72 回関西社会学会大会(開催校:京都産業大学、6 月 5 日・6 日、 オンライン開催)の大会参加にかんする5月6日段階のマニュアルです。今後変更される 場合はご連絡いたします。
- \*本マニュアルは、Zoom による「一般研究報告Ⅰ・Ⅱ」の標準的な参加方法を記したもの です。「特別企画」「自著を語る」「招待講演&トークセッション」「シンポジウム」では、 司会者の裁量によって「一般研究報告Ⅰ・Ⅱ」と異なる進め方になる場合がありますが、 ご了承ください。

## 1.はじめに

- ・大会当日は、できるかぎり静かでネットワークが安定している環境でご参加ください。当 日使用しないアプリは終了しておくことを推奨します。
- ・本大会の各部会には、司会者、Zoom 操作担当者、管理・モニター担当者が配置されてい ます。
- ・本大会「一般研究報告Ⅰ・Ⅱ」は Zoom で行ないます。参加登録された方は、Zoom 画面の 録画、録音、スクリーンショット撮影を行なわないことを承諾されたものとみなします。
- ・不正参加や「あらし」などが起きることを防ぐため、ログイン情報や Zoom による部会の アクセス情報を他の方に伝えることは禁止します。

#### 2. Zoom の利用

- ・利用する端末に、事前に Zoom のアプリをインストールしておいてください。Zoom のア カウント作成は不要です。
- ・Zoom の「新規ミーティング」ボタンを押すと、動作確認ができます。
	- 【参考】Zoom 公式サイト [https:](https://zoom.us/Zoom)//zoom.us/

ヘルプセンター https://support.zoom.us/hc/ja

ミーティングテストに参加 <https://zoom.us/test>

・ハウリングを防ぐために、イヤホン・ヘッドホンおよび外付けマイクの使用を推奨します。

### 3. 大会特設ページへのログイン

・関西社会学会 Web サイトの「2021 年度第 72 回大会 参加登録・参加費支払いのご案内」 を参照し、まず参加登録してください。

## <https://www.ksac.jp/>

・参加登録後、大会特設ページにアクセスし、E-mail と password を入力して、ログイン してください。

<https://sv1.award-con.com/2021kansya>

### 4. 部会会場(ミーティング)への入室

- ・大会特設ページ上部の「プログラム」から下位メニューの「プログラム」に進んでくださ  $V_{0}$
- ・「プログラム」ページの上部に、会場 1~会場 8 が表示されています。各ボタンをクリッ クすると、それぞれのプログラムに入ることができます。
- ・各会場には、画面下部に、図1のような「Zoom」入室ボタンが表示されていますので、 ボタンをクリックして入室してください。また、各報告タイトルの横に表示されている 「詳細」ボタンをクリックし、「詳細」画面に移行すると、画面上部に「Zoom」入室ボタ ンが表示されますので、そちらからも入室可能です。

#### 図 1 各会場の「Zoom」入室ボタン(画面下部)

発表時刻になりましたらZoomで参加して下さい。 **ZOOM**  $URI:$ 

# 図 2 「詳細」画面の「Zoom」入室ボタン(画面上部)

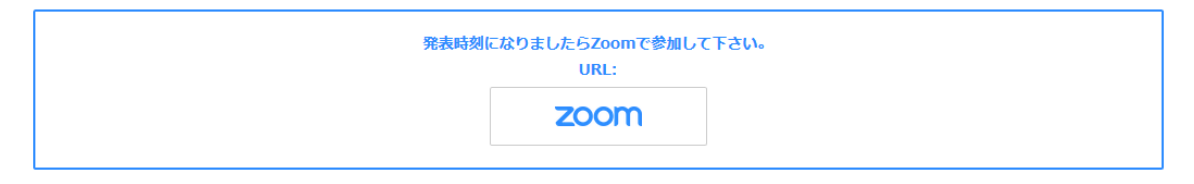

- ・部会開始の開始 10 分前から Zoom 会議室の「待機室」の参加者を入室許可とします。以 降は、会議室(部会)に参加者が逐次入室できるようにします。
- ・部会開催中の入室・退室は、通常の学会大会と同様、自由です。

#### 5. 配布資料ファイルへのアクセス

- ・本大会では、Zoom の「画面共有」機能を使って資料を提示しながら、リアルタイムで報 告がなされます。
- ・当日配布資料がある場合は、各報告者(発表者)の「詳細」に示された OneDrive のリン クに資料がアップロードされていますので、こちらをご参照ください。
- ・One Drive の当日配布資料は 6 月 5 日(大会初日)からアクセス可能となります。

#### 6.部会参加時の注意事項

- ・Zoom の「名前の変更」をしてください。名前はフルネーム(所属先)で記してください。
	- ① 画面下のメニューバーの「参加者」をクリック
	- ② 自分の名前上にカーソルを動かして「詳細」をクリック
	- ③「名前の変更」を選択
- ④「××××(〇〇大学)」などと変更
- ・部会開始冒頭に司会者からマイク・ビデオのオン/オフについて、アナウンスがあります。
- ・マイクについては以下を基本とします。

①部会開始時は、司会者のみが「ミュート解除」、他の参加者は「ミュート」。 ②発表中は報告者のみ「ミュート解除」、他の参加者は「ミュート」。 ③報告が終わると、司会者、報告者、質問者(司会者が発言を許可した場合)は「ミュ ート解除」、他の参加者は「ミュート」。

- ・ビデオのオン/オフは、司会者と報告者(発表時)はオン、他の参加者は任意とします。
- ・発表中に参加者がマイクをオンにして雑音を拾っている場合は運営サポート担当者(また は司会者、管理・モニター担当者)が強制的に「ミュート」を行うことがあります。ご了 承ください。

### 7.質疑応答

- ・報告時間は、「一般報告部会」では1報告あたり「報告 25 分/質疑応答 5 分」です(「自 著を語る」、「シンポジウム」など、部会の性格によって異なる場合があります)。
- ・報告に対する参加者からの質問やコメントは、①質疑応答の時間に、「チャット」(司会者 あてのプライベートチャット)で受け付ける場合と、②「参加者」ウィンドウの「手を挙 げる」機能によって受け付ける場合があります。この点は司会者の指示に従ってください。
- ・「手を挙げる」場合は、画面下の「参加者」をクリックして「参加者」ウィンドウを開き、 その右下の「…」をクリックし、「手を挙げる」操作を使ってください。
- ・司会者が質問者を指名して発言を促した場合は、マイクとビデオをオンにして発言してく ださい。発言終了後は、マイクをミュートにしてください。

#### 8.部会の進行と終了

- ・報告者が欠席の場合は、次の順番の報告者を繰り上げて報告することにします。
- ・報告者が回線不良のトラブルなどの事情で不在になって、すぐに戻ってこられない場合に は、司会者の判断で次の報告者を繰り上げて報告することがあります。
- ・全報告が終了して、時間に余裕がある場合は、総括的な討論時間をとる場合があります。
- ・司会者が部会終了のアナウンスをした後、Zoom 会場から退出してください。参加者各自 の退出がある程度進むと、管理・モニター担当者がミーティングを「終了」させます。

#### 9.トラブル対応

- ・司会者や発表中の報告者の回線が切れるなどのトラブルの場合は、管理・モニター担当者、 司会者が中心となって対応します。
- ・「あらし」などのトラブルが生じた場合には、管理・モニター担当者(または司会者)が 強制的に音声ミュートやビデオ・オフなどの対応をおこなうことがあります。
- ・参加者ご自身の回線が切れた場合には、ご自身でご対応いただきますようお願いいたしま す。本学会は、参加者の通信環境や通信機器などの不具合には対応できませんので、ご了 承ください。
- ・その他、当日の問い合わせについては、「12.大会当日の連絡先」をご覧ください。なお、 登壇者・大会運営関係者以外の参加者がご欠席なさる場合は、ご連絡いただく必要はあり ません。
- ・万一、サーバーダウンなどの事態が生じ、大会特設ページに入れなくなった場合は、参加 者(登録者)に対し、各部会の Zoom 会議室の URL をメールでお伝えする予定です。

## 10.要旨集

・大会特設ページ「マイページ」に要旨集の PDF データが掲載されています。

#### 11. 大会参加費の領収書について

- ・大会特設サイトから下記の方法で、PDF ファイルの領収書をダウンロードできます。
- ・大会特設サイトの「マイページ」→「関西社会学会」→画面下部の「領収書ダウンロード」 をクリックしてください。
- ・領収書に大学名を表示する必要がある場合は、次のように設定してください。 大会特設サイトの「ユーザー情報」→画面下部の「変更」をクリック→「姓」の欄に大学 名を入力(例:神戸学院大学)→「名」の欄にフルネームを入力(例:岡崎宏樹)→画面 下部の「確認」をクリックしてください。そのうえで、「マイページ」→「関西社会学会」 →画面下部の「領収書ダウンロード」をクリックしてください(例:神戸学院大学 岡崎 宏樹様」と表記されます)。

## 12. 大会当日の連絡先(参加者)

- ・京都産業大学 大会実行委員会委員長 藤野敦子 email:[2021kansya@gmail.com](mailto:2021kansya@gmail.com) (研究活動委員会から実行委員会に転送されます)
- ・司会者、報告者、部会関係者の方は「司会者マニュアル」「報告者マニュアル」に記載さ れた研究活動委員会の電話番号または email にご連絡ください。

## 【謝辞】

本マニュアルの作成にさいしては、すでに開催された学会大会のウェブサイト、資料など を参考にさせていただきました。記して感謝いたします。

「学会全国大会のオンラインでの試行開催の運用メモ」

<https://cril-shinshu-u.info/archives/1473>

「オンライン学会向け Zoom マニュアルの公開」

<https://redbuller.hatenablog.com/entry/2020/03/28/022605>

「日本文化人類学会第 54 回研究大会オンライン開催ポータル」

<https://jasca54.jimdofree.com/>

「日本社会学理論学会第 15 回大会マニュアル」

<http://sst-j.com/?p=636>

「日本家族社会学会第 30 回オンライン大会ノウハウ記録」(日本家族社会学会 第 30 回大 会実行委員会[2020.9.17])

「第 93 回日本社会学会大会 報告者向けマニュアル・一般参加者へのご案内」

<https://jss-sociology.org/other/20200930post-10889/>